## Refactoring in Wrangler: Getting Started

With Emacs in Mac OS X and Linux

Requires R11B-5, 12B, 13B + Emacs

Download Wrangler from http://www.cs.kent.ac.uk/projects/wrangler/

Execute ./configure, make, sudo make install

## Add to .emacs file:

 (add-to-list 'load-path "/usr/local/share/wrangler/elisp") (require 'wrangler)

With Emacs in Windows

Requires R11B-5, 12B, 13B + Emacs

Download installer from http://www.cs.kent.ac.uk/projects/wrangler/

No more action required.

## Eclipse + ErlIDE

Requires Erlang R11B-5 or later …

On Windows systems, use a path with no spaces in it.

Install Eclipse 3.4, if you didn't already.

## All the details at

Emacs

http://erlide.sourceforge.net/

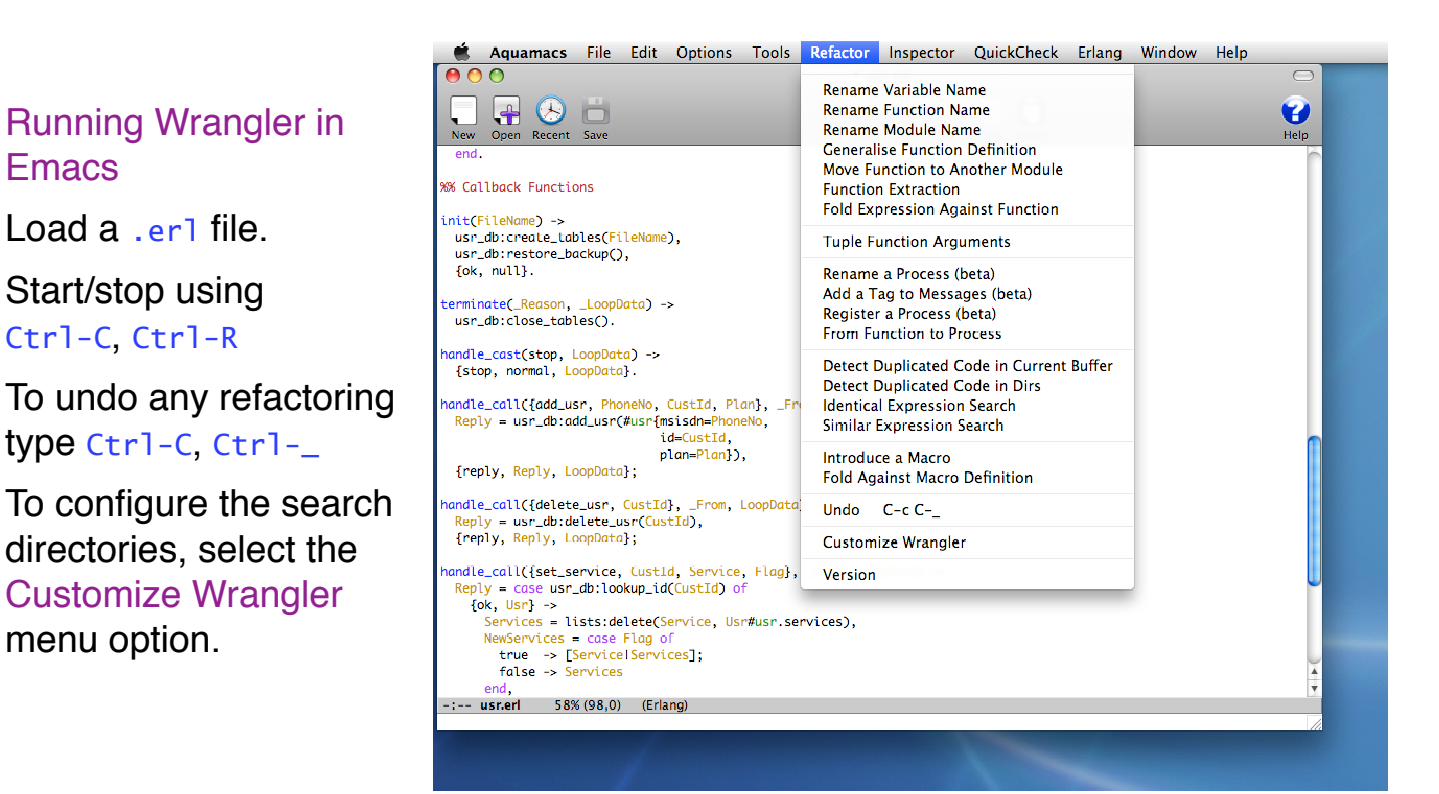

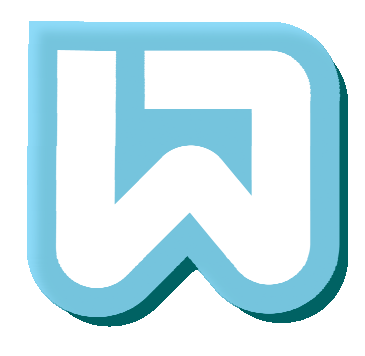